## TownVOTE v1.1

Part of EZ-VOTE Connect Suite

Run the EZ-VOTE Connect Suite from your desktop:

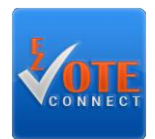

Select the Voting & Elections app from the Connect Dashboard:

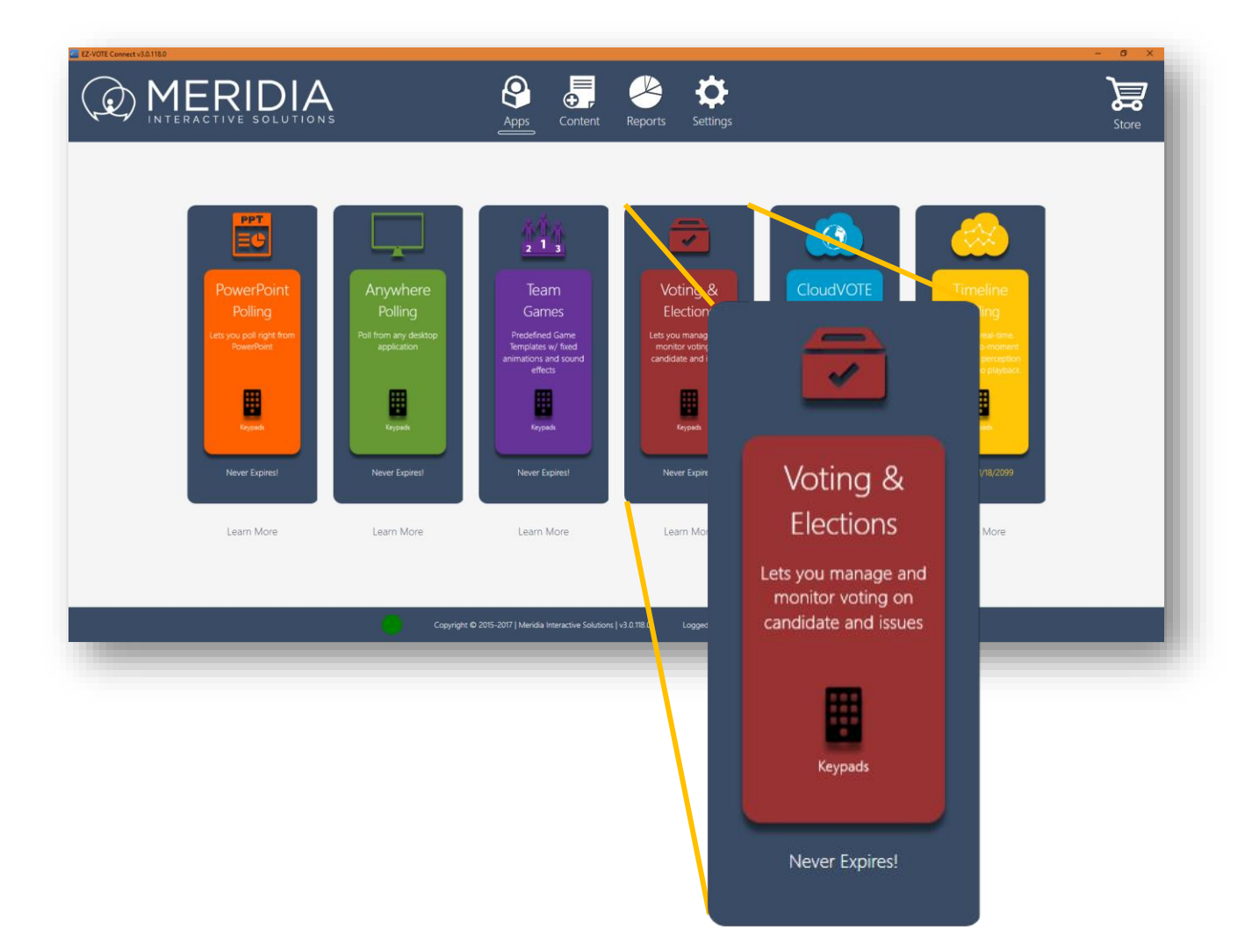

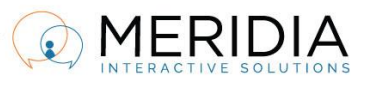

Phone: 610-260-6800, Fax: 610-260-6810, Email: rsvp@meridiaars.com

Pick the next task from the TownVOTE Home Screen:

- **1) Create Topics you'll vote on**
- **2) Create/import a Participant List**
- **3) Or open an Ad-Hoc poll**

You can also set up your voting rules and options here:

- **Simple Majority (51%) vote**
- **2/3 Majority vote**
- **Custom (e.g. 75%) Majority vote**
- **Delay Results** when you don't want to reveal individual votes to be revealed until polling is closed
- **Ignore Non-Voters** calculations will be based on actual voting audience, not the number of registered attendees in the Participant List

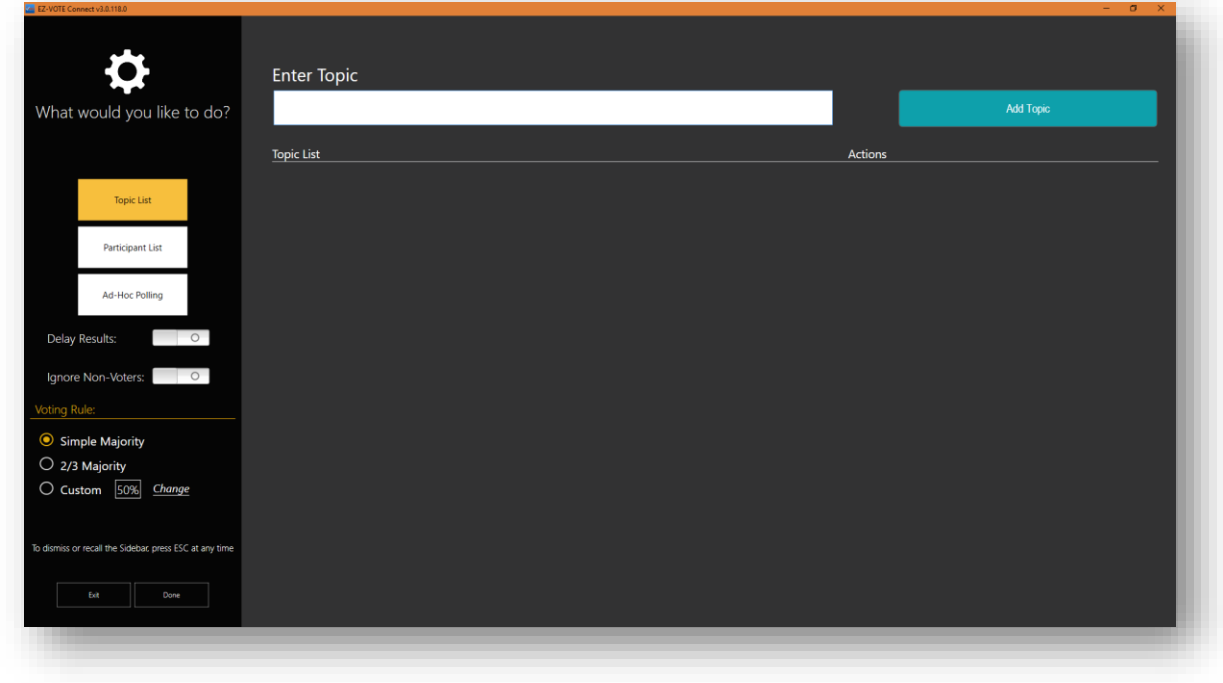

*Figure 1 - TownVOTE has flexible Voting Rules and options that promote transparency and honesty of each vote*

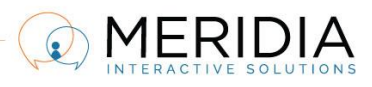

Phone: 610-260-6800, Fax: 610-260-6810, Email: rsvp@meridiaars.com

Before you can conduct a vote, you will have to create, or import a Participant List (PL) in CSV format:

|                                    |                   | <b>Ran</b> Participants       |                       |
|------------------------------------|-------------------|-------------------------------|-----------------------|
|                                    |                   | Input participant information |                       |
| Keypad ID                          | <b>First Name</b> | <b>Last Name</b>              | Add                   |
| Avatar<br>Keypad ID                | First Name        | Last Name                     | Action                |
| ı<br>0000001                       | Peter             | Denton                        | $\mathbb{Z}$<br>而     |
| $\overline{\mathbf{R}}$<br>0000002 | John              | Miskiewitz                    | $\sqrt{2}$<br>m       |
| $\overline{\mathbf{r}}$<br>0000003 | Jane              | Long                          | $\mathbb{Z}$<br>而     |
| $\overline{\mathbf{L}}$<br>0000004 | Mike              | Short                         | $\mathbb{Z}$<br>m     |
| $\overline{\mathbf{r}}$<br>0000005 | Teresa            | <b>Hannah Magnificient</b>    | $\mathbb{Z}$<br>侖     |
| $\overline{\mathbf{L}}$<br>0000006 | Lucy              | Bloomberg                     | $\sqrt{2}$<br>m       |
| ı<br>0000007                       | Mitch             | O'Rourke                      | $\mathbb{Z}$<br>侖     |
| $\overline{\mathbf{R}}$<br>0000008 | Joe               | Umwalt                        | $\sqrt{2}$<br>mi      |
| ı<br>0000009                       | Larry             | Osbourne                      | $\overline{M}$<br>तित |
| $\overline{\mathbf{I}}$<br>0000010 | Michael           | Landy                         | $\sqrt{2}$<br>imi     |
|                                    | Import            | Clear<br>Export               |                       |

*Figure 2 - Create or import a Participant List from a CSV file*

The structure of the Participant List is simple. You'll need three columns: Keypad ID, First and Last Name:

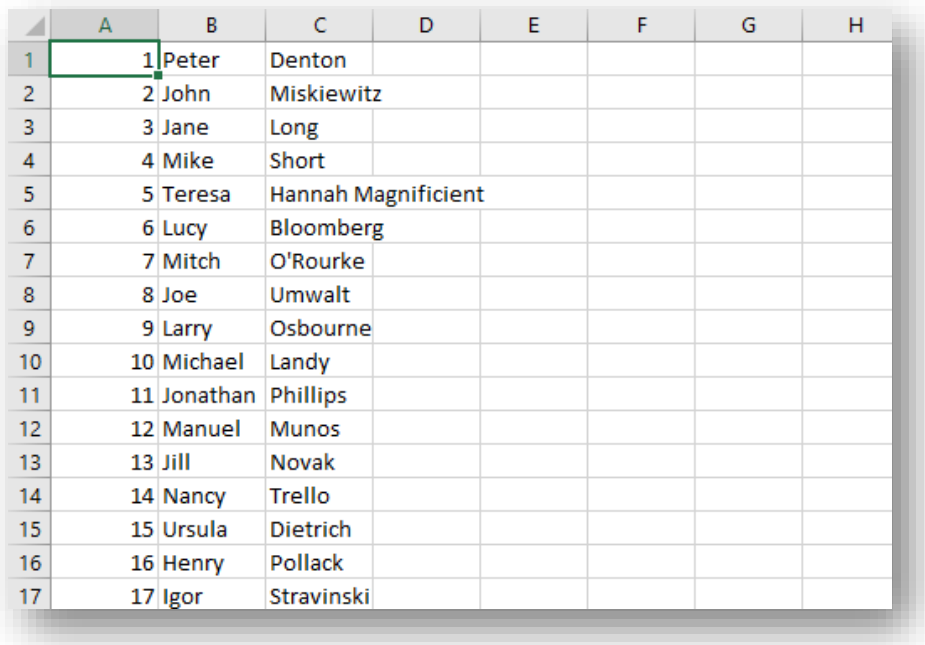

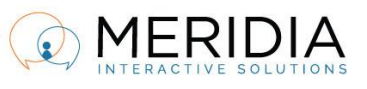

Once the Participant List is loaded, you can start entering the Topics to be voted on during your session:

|                      | EZ-VOTE Connect v3.0.110.0<br><b>Enter Topic</b> |             |   |         |          |              |                  |   | $ \sigma$ $\times$ |
|----------------------|--------------------------------------------------|-------------|---|---------|----------|--------------|------------------|---|--------------------|
| $\ddot{\mathbf{Q}}$  |                                                  |             |   |         |          |              | <b>Add Topic</b> |   |                    |
|                      | <b>Topic List</b>                                |             |   | Actions |          |              |                  |   |                    |
| Ï                    | $\bullet$                                        | Topic 1     | 白 | 論       | $\odot$  | $\mathbb{Z}$ | 田                | 血 |                    |
|                      | $\ddagger$                                       | Topic 2     | 白 | 倫       | ⊝        | ⊉            | 田                | 血 |                    |
| Ę                    | $\bullet$                                        | Amendment 1 | 自 | 倫       | ⊝        | $\mathbb{Z}$ | 田                | 血 |                    |
|                      | $\bullet$ $\bullet$                              | Motion 1    | ₿ | 匾       | Θ        | M            | 囿                | 侕 |                    |
| $\frac{1}{\sqrt{2}}$ | $\bullet$ $\bullet$                              | Motion 2    | 白 | 論       | ⊝        | Ø            | 田                | 侕 |                    |
|                      | $\bullet$                                        | Motion 3    | 自 | 凾       | $\oplus$ | $\boxtimes$  | 田                | 血 |                    |
|                      |                                                  |             |   |         |          |              |                  |   |                    |
|                      |                                                  |             |   |         |          |              |                  |   |                    |
|                      |                                                  |             |   |         |          |              |                  |   |                    |
|                      |                                                  |             |   |         |          |              |                  |   |                    |
|                      |                                                  |             |   |         |          |              |                  |   |                    |
| →                    |                                                  |             |   |         |          |              |                  |   |                    |
|                      |                                                  |             |   |         |          |              |                  |   |                    |
|                      |                                                  |             |   |         |          |              |                  |   |                    |

*Figure 3 - Topics can be arranged in the order they need to be covered, edited and duplicated for easy management*

From this screen, you can edit the Voting Rules on individual topics (general Voting Rules will be overridden), edit the Topic, and Duplicate or Delete it.

You can also start a Speakers Queue, so that you can discuss each Topic before voting on it:

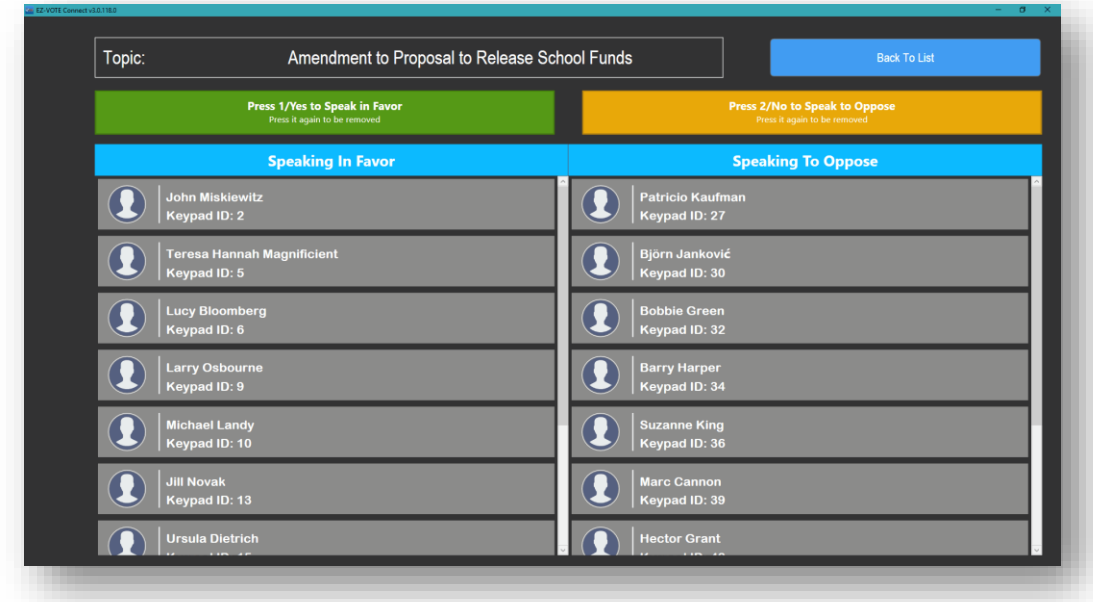

## *Figure 4 - Participants press 1 to speak FOR, or 2 to speak AGAINST the Topic*

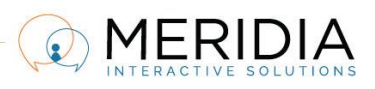

1646 West Chester Pike, Suite 15, West Chester, PA 19382 Phone: 610-260-6800, Fax: 610-260-6810, Email: rsvp@meridiaars.com

While polling is open, see how every Participant is voting (unless Delay Results is turned on) in real time, and TownVOTE will also show the Subtotal (Yes/No/Abstain) and Total number of votes for each Topic:

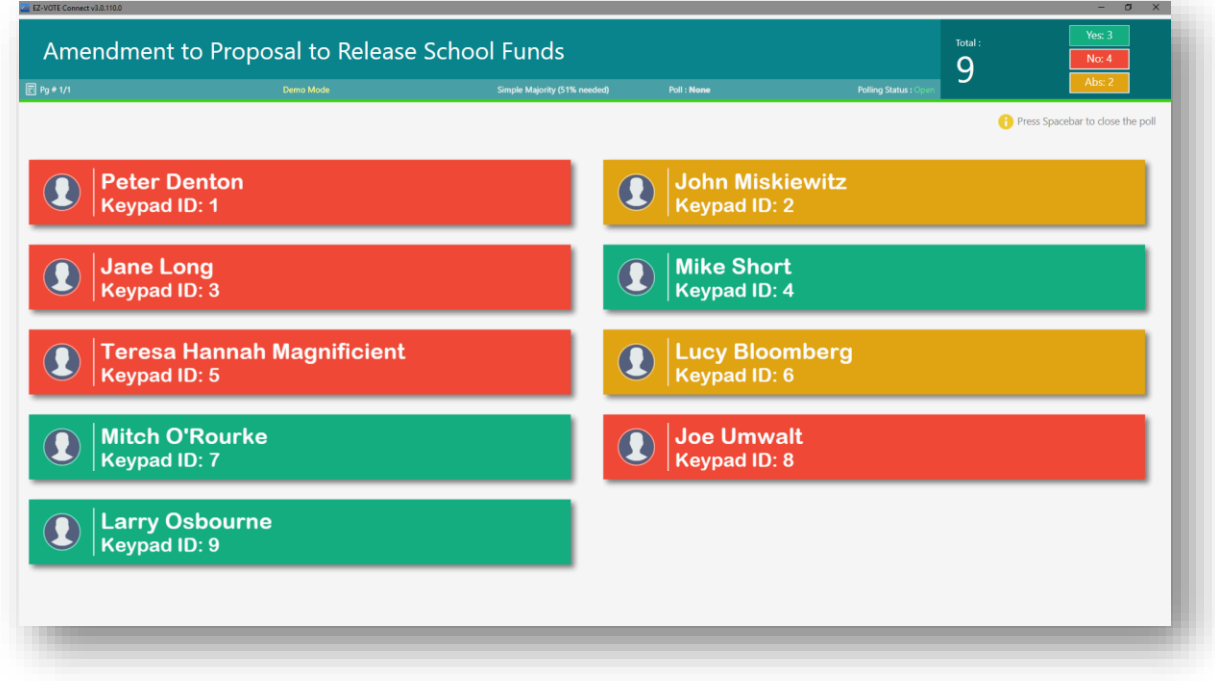

*Figure 5 - Top Status Bar shows the current Voting Rules and poll status (Open/Closed)*

The main screen will adapt to the number of Participants automatically, making the display always legible and visible even from the rear of a large auditorium:

| EZ-VOTE Connect v3.0.118.0                                                      |                                                                                                  |                                                     | ٠<br><b>D</b>                               |
|---------------------------------------------------------------------------------|--------------------------------------------------------------------------------------------------|-----------------------------------------------------|---------------------------------------------|
| Amendment to Proposal to Release School Funds<br>$P9 * 1/2$<br><b>Demo Mode</b> | <b>Yes: 17</b><br>Total:<br>N <sub>0</sub> : 9<br>48<br>Abs: 22<br><b>Polling Status: Closed</b> |                                                     |                                             |
|                                                                                 |                                                                                                  |                                                     | Press Spacebar to close the poll            |
| <b>Peter Denton</b><br>$\mathbf{\Omega}$<br>Keypad ID: 1                        | <b>John Miskiewitz</b><br>Keypad ID: 2                                                           | <b>Jane Long</b><br>Keypad ID: 3                    | <b>Mike Short</b><br>Keypad ID: 4           |
| <b>Teresa Hannah Magnificient</b><br>$\bf Q$<br>Keypad ID: 5                    | <b>Lucy Bloomberg</b><br>$\boldsymbol{\omega}$<br>Keypad ID: 6                                   | <b>Mitch O'Rourke</b><br>Keypad ID: 7               | <b>Joe Umwalt</b><br>Keypad ID: 8           |
| <b>Larry Osbourne</b><br>Keypad ID: 9                                           | <b>Michael Landy</b><br>$\bf \Omega$<br>Keypad ID: 10                                            | <b>Jonathan Phillips</b><br>Keypad ID: 11           | <b>Manuel Munos</b><br>Keypad ID: 12        |
| <b>Jill Novak</b><br>$\bf{Q}$<br><b>Keypad ID: 13</b>                           | <b>Nancy Trello</b><br>Keypad ID: 14                                                             | <b>Ursula Dietrich</b><br>$\bf{a}$<br>Keypad ID: 15 | <b>Henry Pollack</b><br>Keypad ID: 16       |
| Igor Stravinski<br>$\bullet$<br>Keypad ID: 17                                   | <b>Kailey Straigton</b><br>Keypad ID: 18                                                         | <b>Feliciano Andreasson</b><br>Keypad ID: 19        | <b>Cosme Takahashi</b><br>Keypad ID: 20     |
| <b>Jumaane Hardwick</b><br>$\bf O$<br>Keypad ID: 21                             | <b>Kaelyn Todd</b><br>Keypad ID: 22                                                              | <b>Susana Columbo</b><br>Keypad ID: 24              | <b>Svantovit Matveev</b><br>Keypad ID: 25   |
| <b>Marquis Aleshire</b><br>$\bf{Q}$<br>Keypad ID: 26                            | <b>Patricio Kaufman</b><br>$\bf{Q}$<br>Keypad ID: 27                                             | <b>Fihr Araújo</b><br>Keypad ID: 28                 | <b>Valéria Kennard</b><br>Keypad ID: 29     |
| <b>Björn Janković</b><br>CE :01 begyak                                          | <b>Everett Erickson</b><br>Keypad ID: 31                                                         | <b>Bobbie Green</b><br>Keypad ID: 32                | <b>Kristopher Stephens</b><br>Keypad ID: 33 |

*Figure 6 - Whether it's 10 or 99 voters, TownVOTE display will adapt. Navigate through pages with left/right arrows*

1646 West Chester Pike, Suite 15, West Chester, PA 19382

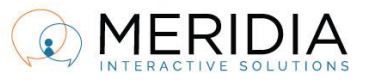

Phone: 610-260-6800, Fax: 610-260-6810, Email: rsvp@meridiaars.com

## Summary of keyboard shortcuts:

P Percentage vs. Absolute Numbers

Space Start/Stop vote

 $\leftarrow$  or  $\rightarrow$  Arrow Navigate between pages of Participant names

Schedule your training a[t www.meridiaars.com/scheduletraining,](http://www.meridiaars.com/scheduletraining) contact us at [support@meridiaars.com,](mailto:support@meridiaars.com) or call (610) 260-6800.

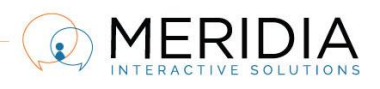